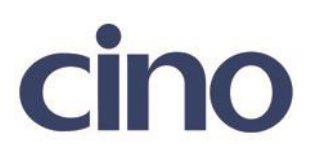

## バーコードリーダー設定表

(設定項目:スキャンレートコントロール)

設定内容:読み取り環境に合わせた設定をします。

以下のバーコードを順番に読み取って設定して下さい。

①:設定開始

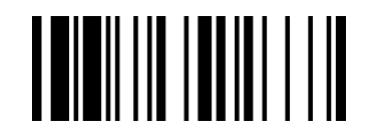

②:スキャンレートコントロール設定

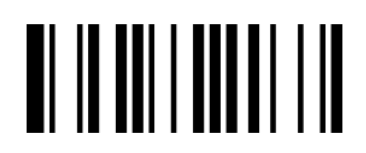

下記の設定項目のいずれかを選択してください。

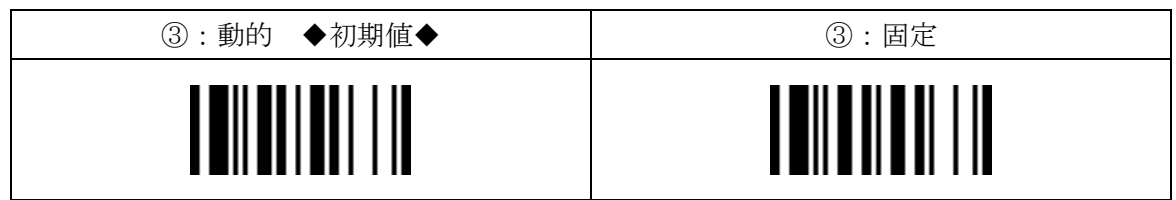

④:設定終了

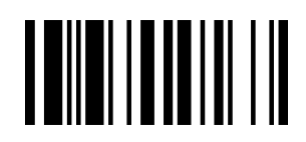

201707